文部科学省次世代IT基盤構築のための研究開発 「イノベーションミュレーションソフトウェアの研究開発」

# CISS フリーソフトウェア

ナノ・物質・材料・マルチスケール機能シミュレーション

# PHASE ver.11.00

# チュートリアル・ガイド

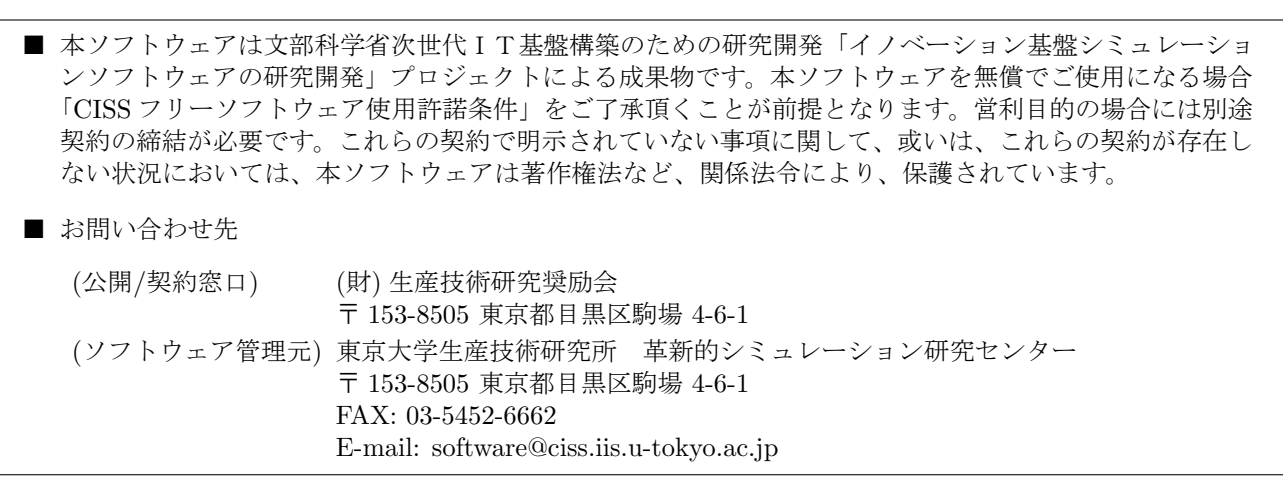

#### **COPYRIGHT of the program codes**

Copyright (C) 1993-2006 Hideki Katagiri, Koichi Kato, Tsuyoshi Miyazaki, Yoshitada Morikawa, Hideaki Sawada, Toshihiro Uchiyama, Tsuyoshi Uda, Takahiro Yamasaki, Noriaki Hamada, Akira Yanase, Takenori Yamamoto, Hideaki Tsukioka, Masakuni Okamoto, Hideo Mizouchi, Kiyoshi Betsuyaku and Kazuki Mae.

 $\mathcal{L}=\{1,2,3,4\}$  , we can consider the constant of  $\mathcal{L}=\{1,3,4\}$ 

It is understood by the authors that the Institute of Industrial Science (IIS), the University of Tokyo, distributes this program as "CISS Free Software" with users' agreement with the terms and conditions written in the file, LICENSE.pdf or LICENSE J.pdf (in Japanese).

#### **HISTORY**

The original version of this set of the computer programs "PHASE" was developed by the members of the Theory Group of Joint Research Center for Atom Technology (JRCAT), based in Tsukuba, in the period 1993- 2001. The names of the contributors to the original version are Hideki Katagiri, K. Kato, T. Miyazaki, Y. Morikawa, H. Sawada, T. Uchiyama, T. Uda and T. Yamasaki. Since 2002, this set has been tuned and new functions have been added to it as a part of the national project "Frontier Simulation Software for Industrial Science (FSIS)", which is supported by the IT program of the Ministry of Education, Culture, Sports, Science and Technology (MEXT) of Japan. The program was developed further mainly by T. Yamasaki. T. Uda, T. Yamamoto, H. Tsukioka, M. Okamoto, H. Mizouchi, K. Betsuyaku and K. Mae contributed to the improvement of the code. The tetrahedron interpolation codes developed by N. Hamada, A. Yanase and Kiyoyuki Terakura was included. The symmetrization code developed by A. Yanase and N. Hamada was also included. The manual and tutorial were written by Makoto Itoh with the cooperation by Mineo Saito, H. Tsukioka, T. Yamamoto and T. Yamasaki. The sample calculations were prepared by T. Yamamoto, H. Tsukioka and Hiroyoshi Momida. Since 2006, this program set has been developed as a part of the national project "Revolutionary Simulation Software (RSS21)", which is supported by the next-generation IT program of MEXT of Japan. Since 2008, this program set has been developed as a part of the national project "Research and Development of Innovative Simulation Software", which is supported by the next-generation IT program of MEXT of Japan. The activity of "Multiscale Simulation System for Function Analysis of Nanomaterials", CISS, is supervised by Takahisa Ohno.

#### **CONTACT ADDRESS**

Center for Research on Innovative Simulation Software The Institute of Industrial Science (IIS), The University of Tokyo 4-6-1 Komaba, Meguro-ku, Tokyo 153-8505, Japan  $FAX +81-(0)3-5452-6662$ 

 $\mathcal{L}=\{1,2,3,4\}$  , we can consider the constant of  $\mathcal{L}=\{1,3,4\}$ 

E-mail: software@ciss.iis.u-tokyo.ac.jp URL http://www.ciss.iis.u-tokyo.ac.jp

\* When distributing CISS Software duplications, the user must attach the full text in this file.

#### ■ License to Use CISS Free Software for noncommercial purposes Terms and Conditions of the CISS Free Software License

The Center for Research on Innovative Simulation Software (CISS) at the Institute of Industrial Science, the University of Tokyo gives explicit permission for anyone to use any or all of the free software that is maintained and made publicly available at the CISS site free of charge, subject to the terms and conditions detailed below.

1. Definition of CISS Free Software

CISS Free Software is any software explicitly marked"CISS Free Software"in CISS project source programs, object programs, specifications, design specifications, data, implementation results, and instruction manuals.

2. Extent of Free Use

Users may use CISS Free Software free of charge to run their own data, and use any results obtained for their own personal use. Users also have the rights to copy, to modify, and to redistribute the CISS Free Software.

3. Rules for Modification and Distribution

If the user creates a modified version of CISS Free Software by modifying the software itself, by incorporating it into other software, or any other means; then copies and/or distributes the software, the user must retain the words" CISS free software "in the name of the modified version (e.g., if the CISS free software is named ProteinDF, the new software is named \_\_\_\_\_\_/ProteinDF.); however, this shall not apply if the user concludes separately a contract for the purpose of profit-making business. And also the user displays a copyright notice in the modified version.

The "copyright notice" in the internal code of the CISS Free Software may not be altered for any reason, except to update or add to modification records such as altering the name of the modifier or the date of modification.

4. Copyright Notice

Users must prominently and conspicuously display the copyright notice in every CISS Free Software copy at or near the beginning of the credits along with the name of the software, the version, and the copyright holder. When distributing copies of CISS Free Software, the user must attach the full text of these Terms and Conditions without any changes.

5. User Obligations

To publicly acknowledge that results have been achieved using CISS Free Software, users are obligated to clearly display the name, version, and copyright holder, and acknowledge that "these results were achieved by using Innovative Simulation Software for an Industrial Science Project. "

If the user modifies the CISS Software and acknowledges that results were achieved using the software, the user must attach an explanation detailing how the software was modified.

We request that users report any bugs or problems they discover in using the CISS Software to the Center for Research on Innovative Simulation Software at the Institute of Industrial Science, the University of Tokyo. Users may not publicly announce or disclose bugs or problems they discover in CISS software without permission.

#### 6. Commercial Use

If a user intends to use CISS Free Software for a commercial purpose such as described in examples (1)-(3) below, the user must enter into a separate commercial license agreement before using the CISS software.

(1) A user copies and distributes CISS Free Software, then demands compensation from the recipient for the software itself as a copyrighted product or for copying and distributing the software.

(2) A user (corporate or individual) uses CISS Free Software not for personal use but to provide services to other parties, regardless of whether the services are offered gratis or for a fee.

(3) A user seeks to assume a right of pledge, a security interest, or some other form of commercial interest in CISS Free Software, including portions of the software that were modified by the user.

However, if a public entity seeks to provide services using CISS software for the purpose disseminating the software, we require an exchange of memorandums between the CISS and the entity (in lieu a conventional for-profit license agreement) detailing the nature of the service, regardless of whether the proposed service is offered gratis or for a fee. The user acknowledges in advance that if he or she violates any of the provisions of this agreement, the copyright holder of any software shall prohibit the user from using the software. The user also acknowledges in advance that the copyright holder is entitled to be compensated by an amount equivalent to any profit gained by the user through the violation of the terms of this agreement.

7. No Warranty

The Institute of Industrial Science (IIS), the University of Tokyo, the Foundation for the Promotion of Industrial Science, and other concerned parties disclaim all warranties with respect to the quality, the performance,

or the results of CISS Free Software, either express or implied. The user assumes sole responsibility for the use of CISS software including any damages or losses arising out of the use of the CISS software.

8. Violations of Terms and Conditions

If a user is found to be in violation of these Terms and Conditions, he or she agrees to immediately pursue any and all steps required by the Institute of Industrial Science, the University of Tokyo to get back into compliance.

東京大学生産技術研究所 革新的シミュレーション研究センター (以下 革新センター) は、次の条件や制限のも とで、革新センターで管理・公開するプロジェクト等による成果物の全てまたは一部を無償で使用することを許 諾します。

1.CISS フリーソフトウェアの定義革新センター(CISS)で管理しているソースプログラム、オブジェクトプ ログラム、仕様書、設計書、データ、実行結果 および マニュアルなどの内、インターネット上に公開している ソフトウェアを CISS フリーソフトウェアと呼びます。

2.無償使用の範囲利用者が CISS フリーソフトウェアを無償で使用できる行為には、自己のために CISS フ リーソフトウェアを任意のデータを用いて実行する行為、その結果を利用者の自己のために使用する行為、CISS フリーソフトウェアを複製し頒布する行為、および、CISS フリーソフトウェアを改変しそれを実行する行為等を 含みます。

3. 改変・頒布での遵守事項 CISS フリーソフトウェアを変更したり、他のソフトに組み込む等の行為により、 改変した CISS フリーソフトウェアを複製・頒布する場合は、そのソフトウェア名には CISS フリーソフトウェア の名称を残して(例えば、CISS フリーソフトウェアの名称を ProteinDF とした場合、○○○/ ProteinDF のよ うにネーミング)下さい。ただし、別途営利目的の場合における実施許諾契約を締結している場合はこの限りで はありません。また、著作権表示を行うことを義務づけます。目的の如何を問わず、CISS フリーソフトウェア内 部コードの『著作権表示』記載部分を修正する行為は、改変者氏名や改変日時などの改変記録を追加する場合を 除き、禁止されています。

4.著作権の表示利用者は、各々の CISS フリーソフトウェアの複製物に、ソフトウェア名・バージョン・著作 者氏名などの著作権表示を表示の先頭部等の箇所に適切かつ目立つように掲載するとともに、頒布する場合は、複 製物に本許諾条件の全文をそのまま添付しなければなりません。

5.利用者義務 CISS フリーソフトウェアを利用した結果を公表する場合には、関連プロジェクト等の成果を利 用した(例:『革新的シミュレーションソフトウェアの研究開発プロジェクトの成果を利用した』)旨を、使用し た CISS ソフトウェアの名前、バージョン、著作者氏名などの記載とともに、明示して下さい。利用者が CISS ソ フトウェアを改変し、その実行結果を公表する場合は、改変内容や改変履歴が特定できる説明を添付して公表し なければなりません。利用者が CISS ソフトウェアのバグや不具合を発見した場合、革新センターに報告して下さ い。発見したバグや不具合を許可なく公表したり、第三者に知らせることを禁止します。

6.営利目的に使用する場合利用者は、CISS フリーソフトウェアを下記 (1)~(3) に例示するような営利目的に 使用する場合には、事前に別途営利目的の場合における実施許諾契約を締結する必要があります。

(1) 利用者が CISS フリーソフトウェアを複製・頒布する場合、著作物としての対価のみならず、複製ないし頒 布に必要な経費など経済的価値を、頒布を受ける者に対して提示ないし要求すること。(2) 法人を含み利用者は、 自己の目的に限り CISS フリーソフトウェア実行が許諾されているものであり、有償無償を問わず第三者へのサー ビスのために CISS ソフトウェアを実行する行為をすること。(3) 利用者は、自己が改変した部分も含み、CISS フ リーソフトウェアを質権や担保など、いかなる商取引の対象に加えること。

ただし、公的機関が当該ソフトウェアの普及促進を目的としてそれを利用したサービスを提供する場合は、そ のサービスの有償無償を問わず、別途その内容に関して革新センターとの間で覚書等を交わすことをもって営利 目的用実施許諾契約締結の代用とすることができるものとします。利用者が本項に反する行為を行った場合には、 各ソフトウェア等の著作権者によりその利用を差し止められることを利用者は予め了解します。かつ、利用者は、 それにより得た利益相当額の賠償をもとめられることも予め了解します。

7.無保証 CISS フリーソフトウェアは、その品質や性能あるいは実行結果について、利用者に対してはいかな る保証もされていません。利用者は自己の責任において使用することに同意することとし、もし使用することに より損害が生じた場合には、第三者への損害や被害の修復も含み、その結果責任は全て利用者に帰することとし ます。

8.利用者が本使用許諾条件に違反した場合利用者が本使用許諾条件に違反した場合には、利用者は、革新セ ンターがその状態を是正するために必要と認めて行う措置に無条件に従うものとします。

- 以上 -

# 目 次

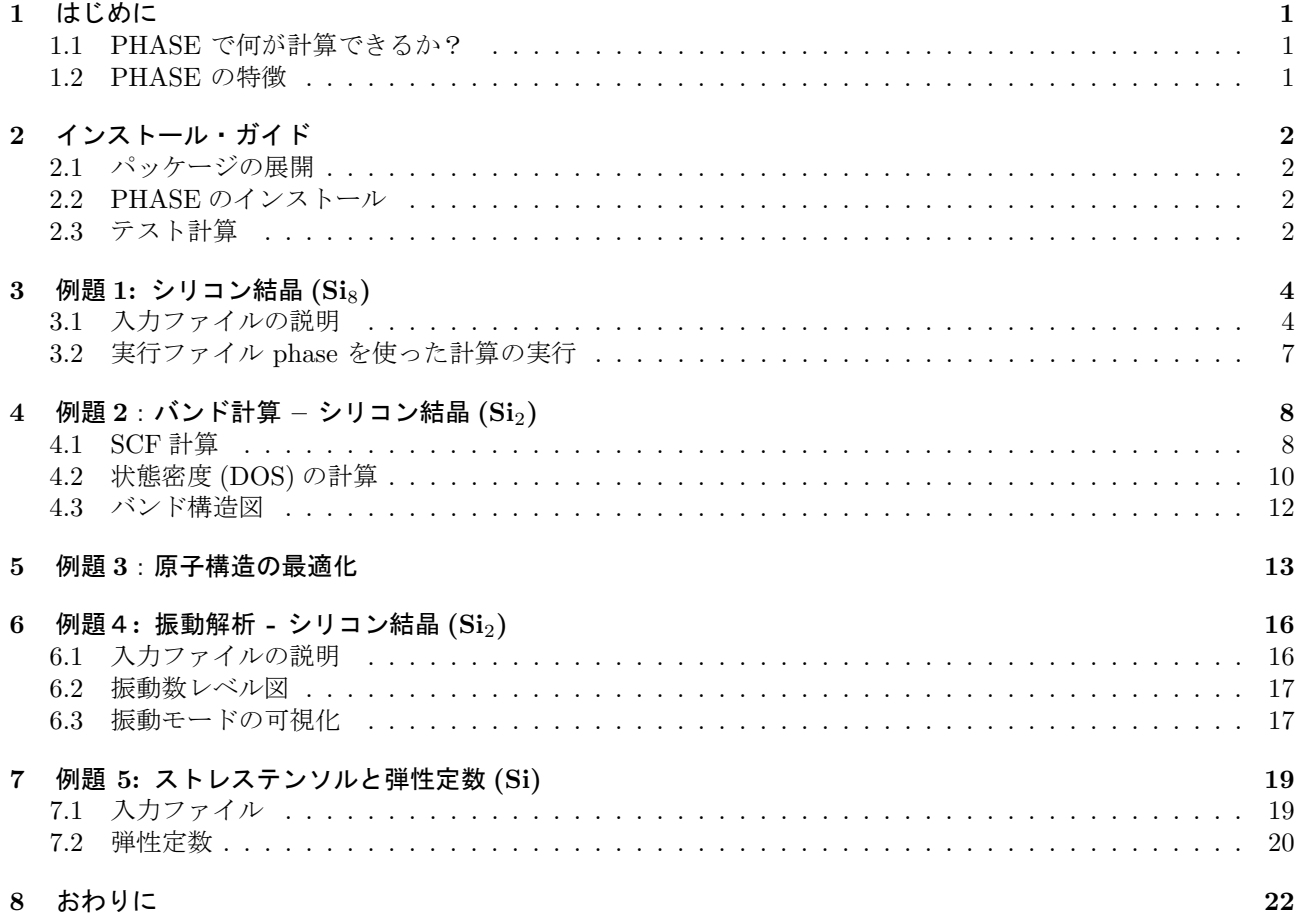

# 図 目 次

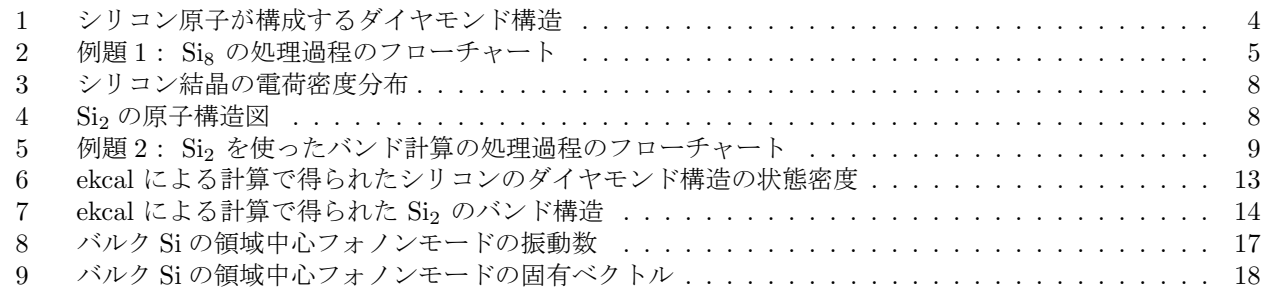

#### **1** はじめに

本プログラムの名称は PHASE です。

PHASE は、物質中の電子の状態を、密度汎関数理論に基づいて計算します。本チュートリアルでは、第3節以 降に設けた例題をもとに,ユーザーの皆様に簡単な計算を体験していただき,PHASE の使用法を学んでいただき ます。詳細な使い方は,別冊のユーザーマニュアルでご説明いたします。第 3 節に進む前に,PHASE がどの様な 機能・特徴を持つのかという点についてご説明いたします。また,第 2 節では,PHASE のインストールの仕方を ご説明します。

#### **1.1 PHASE** で何が計算できるか?

PHASE を使うと,物質の持つ以下のような性質が、理論的に求められます。

- 1. 全エネルギー
- 2. 電荷密度の分布
- 3. 電子の状態密度
- 4. バンド構造
- 5. 安定な原子構造
- 6. 振動解析
- 7. STM 像シミュレーション

#### **1.2 PHASE** の特徴

- 1. Local Density Approximation (LDA) や Generalized Gradient Approximation (GGA) を使って, 密度汎 関数法に基づいた電子状態の計算が可能です。この方法を使った計算結果がさまざまな学術雑誌に掲載され ており,非常に信頼性の高い計算法であると言えます。
- 2. イオンコアの影響を擬ポテンシャルによって取り込み,価電子の波動関数を平面波により展開します。使用 する擬ポテンシャルとしては、Troullier–Martins 型のソフト擬ポテンシャルと,Vanderbilt 型のウルトラ ソフト擬ポテンシャルがあります。これらのソフト擬ポテンシャルを用いることで,計算に必要な平面波の 数を減らすことができ,大規模計算が可能になります。
- 3. 波動関数の最適化には、残差最小化 (RMM) 法, Steepest Descent (SD) 法,改良型 SD 法,一次元探索法な どが選択できます。また,電荷密度の混合には,単純混合法,Broyden 法などが使用できます。
- 4. 幾何学的構造の最適化法としては,Quenched MD 法と GDIIS 法, CG 法が使えます。
- 5. 入力ファイルがタグ形式で構成されています。これにより、初めて使用するユーザーでも、入力パラメータ の物理的意味が理解し易いようになっています。
- 6. バンド構造や状態密度 (DOS) を描画する Perl スクリプトが付属しています。「革新的シミュレーションソ フトウエアの研究開発」プロジェクトで開発された Biostation viewer を用いれば,結晶構造や電荷密度の 三次元表示が可能です。
- 7. PHASE は MPI を使用して並列化されています。

このように, PHASE を使うと, 豊富に用意された最適化方法を組み合わせることにより, 安定で効率の良い, 原子構造や電子状態の最適化が行なえます。さらに,付属の描画ソフトを用いることにより,計算結果の解析も容 易に行なえます。

### **2** インストール・ガイド

#### **2.1** パッケージの展開

最初に,PHASE のプログラムを展開します。 Linux や FreeBSD などの, GNU のフリーソフトがインストールされたシステムをお使いの場合には,

% tar zxvf phase\_v1100.tar.gz

それ以外の UNIX マシンの場合には,

% gunzip phase\_v1100.tar.gz % tar -xvf phase\_v1100.tar

として、phase\_v1100.tar.gz を展開して下さい。ここで,

 $\frac{9}{6}$ 

```
と書いたのは,シェルプロンプトのことです。
 これらの解凍の作業で,
```
1. doc  $(\hat{\Xi}$ : phase install.pdf, phase tutorial.pdf, phase samples.pdf)

2. bin

- 3. src phase
- 4. src stm
- 5. tools
- 6. samples

```
という 6 個のディレクトリーが作られたはずです。
```
#### **2.2 PHASE** のインストール

PHASE のインストールは、インストーラ intall.sh を用いて行います。

% cd \$HOME/phase\_v1100 % ./install.sh

詳しい説明はインストールマニュアル phase install.pdf に書かれていますので、ご参照ください。

#### **2.3** テスト計算

ここでは、念のためにテスト計算を行なってみます。

PHASE のサンプル・ファイルの中で,計算に必要な原子数が最小である,バルクのシリコンについて計算をし てみます。

第 2.1 節で phase v1100.tar.gz を展開したディレクトリーで,

#### % cd phase/samples/testrun

として、testrun という名前のディレクトリーに移って下さい。このディレクトリーで,

#### % mpirun ../../bin/phase

とタイプしてリターンキーを押すと,テスト計算が始まります。マシンにもよりますが,数分程度でこの計算は 終るはずです。何も異常が表示されないで計算が終了したら,インストールが無事に済んだ証拠です。テスト計算 の結果, output000 というファイルが作られているはずですので,

% grep TOTAL output000

として得られた結果を,以下と比較してみて下さい。

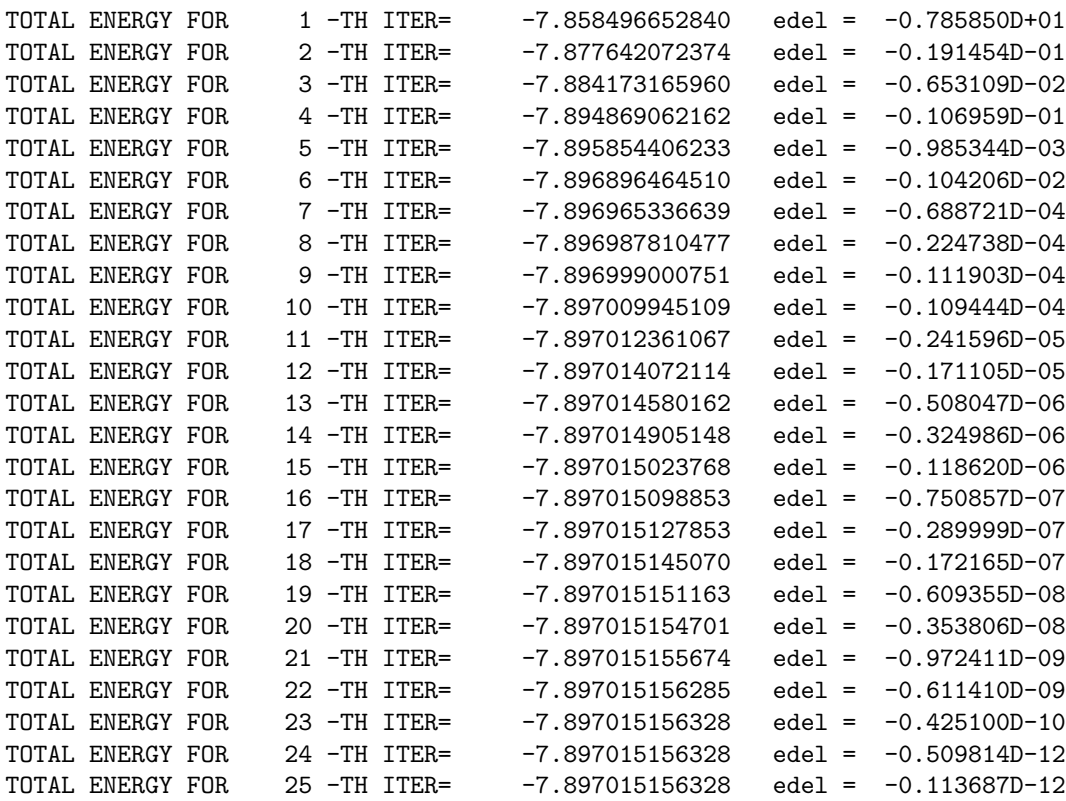

この比較の結果に,小数点以下 10 桁程度までの範囲で矛盾が見つからなければ,テスト計算は無事終了です。

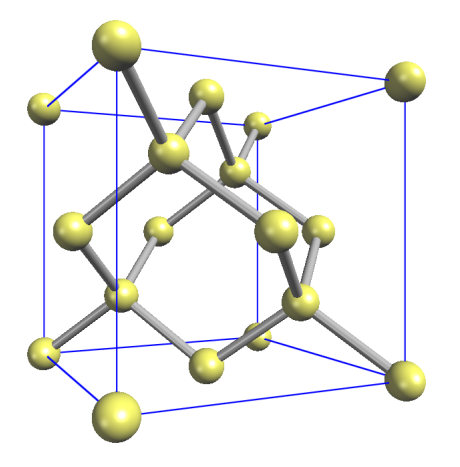

図 1: シリコン原子が構成するダイヤモンド構造

### **3** 例題 **1:** シリコン結晶 **(Si**8**)**

では,早速例題を始めることにしましょう。第 2.1節で行なった phase v1100.tar.gz の展開で作られた phase v1100 というディレクトリーの下の,samples というディレクトリーに移ると,その中に幾つか例題用のディレクトリー が見つかるはずです。ここでは、シリコン原子8個からなる, Sig という系についての計算をおこなうことにしま す。図 1 に示したのは,シリコン原子からなるダイヤモンド構造です。

Si8 という名前のディレクトリーには,以下のファイルが格納されています。

#### file\_names.data input\_scf\_Si8.data

これらは入力に関するものです。

#### **3.1** 入力ファイルの説明

phase の計算に使う入力ファイル名は、file\_names.data という名前のファイルの中で指定されています。この ファイルの中を見ると,(!で始まるコメント文を除いて)

#### &fnames

```
F_I INP = './input_scf_Si8.data'
F_POT(1) = '../pp/Si_ldapw91_nc_01.py'...
F_CHR = './nfchr.cube'
```
&end

と書かれているはずです。Si ldapw91 nc 01.pp はシリコンの擬ポテンシャル・データです。これらのファイルが PHASE を使った計算の過程でどの様に使われるかを、図2に示しました。

PHASE を走らせるためには、最低限, 擬ポテンシャルデータ F POT(1) と, 標準入力ファイル F INP が指定 されている必要があります。前者は,CIAO を使用して作成することが可能ですが,本節の例題で行なう計算に必 要な、シリコン原子用の擬ポテンシャル・データを格納したファイル Si\_ldapw91\_nc\_01.pp が,このディレクト リー内にすでに用意されています。後者は,ユーザが,どの様な作業を PHASE に行なわせるかを指定するため に必要な入力ファイルで,その中で使用されている各変数については,本例題に沿って説明します。

まず最初に, F\_INP で指定されている入力ファイルである, input\_scf\_Si8.data について説明します。このファ イルはタグ形式で記述されています。ここでは,計算上,特に重要な部分について説明します。このファイルの冒 頭に指定されている第1のタグ

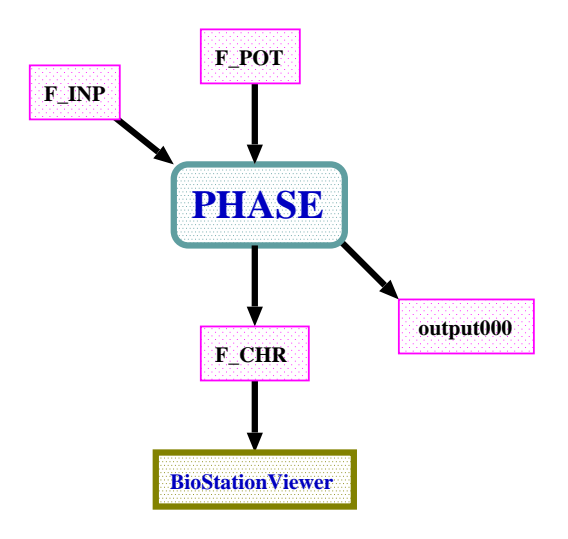

図 2: 例題 1: Sig の処理過程のフローチャート. 実行ファイル PHASE に向かう矢印は入力を, 逆は出力を意味 する. また、青色と赤色はそれぞれ、実行ファイルと入出力ファイルを指している. F INP (input scf. Si8.data): 入力ファイル, F POT (Si ldapw91 nc 01.pp):擬ポテンシャル, F CHR (nfchr.cube):電荷密度分布の出力ファ イル, output000:計算結果の標準出力データ (ログファイル), Biostation viewer:「革新的シミュレーションソフ トウエアの研究開発」プロジェクトで開発された描画用ソフト.

```
Control{
```

```
cpumax = 3600 \text{ sec} ! {sec|min|hour|day}
```

```
}
```
は,計算時間の最大値を指定しています。

その次にある第 2 のタグは,計算精度を指定するもので,それは以下のように記述されています。

```
accuracy{
```

```
cutoff_wf = 9.00 rydberg
cutoff_c d = 36.00 rydberg
num_bands = 20
ksampling{
       method = mesh ! {mesh|file|directin|gamma}mesh\{ nx = 4, ny = 4, nz = 4 \}}
...
xctype = 1day91scf_convergence{
     delta_total_energy = 1.e-12 hartree
     succession = 3 !default value = 3
}
...
```

```
}
```
最初の2つのパラメーター cutoff\_wf と cutoff\_cd は、波動関数と電荷密度分布のカットオフ・エネルギーが,そ れぞれ 9.0Ry と 36.0Ry という値であることを表しています。

num\_bands はエネルギー準位数を表します。この計算では、Si 原子 8 個を扱いますが、各原子は 4 個の価電子 をもつため,占有される準位数は,スピンの縮退度を考慮すると 8*×*4/2=16 となります。このため num bands は, 16 以上に設定しておく必要があります。また,ksampling というタグは,k点のサンプリングの方法を指定する のに使われます。この例では,4 *×* 4 *×* 4 のメッシュ点が標本点となります。

xctype = ldapw91 では,LDA 型交換相関エネルギーを指定しています。

その次のタグにある 2 つの変数は,計算の収束条件を表しています。この例の場合,全エネルギーの計算誤差 が 10*−*<sup>12</sup> Hartree 未満に収まるという結果が連続して 3 回続いたら,計算を終了させるように指定されています。 第3のタグである structure では、結晶構造が指定されます。単位はデフォルトが自然単位となっています(長 さの単位は Bohr)。

```
structure{
      unit_cell_type = primitive
      unit_cell{
             a_vector = 10.26 0.00 0.00
             b_vector = 0.00 10.26 0.00
             c_vector = 0.00 0.00 10.26
      }
      atom_list{
             coordinate_system = internal ! {cartesian|internal}
             atoms{
             #default weight = 1, element = Si, mobile = 1
             #tag rx ry rz
                  0.125 0.125 0.125
                  -0.125 -0.125 -0.1250.125 0.625 0.625
                  -0.125 -0.625 -0.6250.625 0.125 0.625
                  -0.625 -0.125 -0.6250.625 0.625 0.125
                  -0.625 -0.625 -0.125}
      }
      element_list{ #tag element atomicnumber
                         Si 14
      }
}
```

```
#default weight = 1, element = Si, mobile = 1
```
が全ての原子に適用されています。

さらに,atom list では,計算に使う原子種を指定し,その単位胞内での内部座標位置と,それぞれの原子の位 置が固定されているか否かを指定しています。element\_list では、元素名とその原子番号が指定されます。これに 対応して, 擬ポテンシャル・データが格納されたファイル Si\_ldapw91\_nc\_01.gncpp2 の1行目には,

14 4 3 0 : NATOMN, IVAL, ILOC, ITPCC

として,シリコンの原子番号 14,価電子数 4 の数字が記述されています。 入力ファイルの最後には,計算終了後の後処理用のタグが記述されています。

postprocessing{

}

```
...
charge{
       sw_charge_rspace = ON
       filetype = cube !{cube|density_only}
       title = "This is a title line for the bulk Si"
}
```
上記指定により,電荷密度が file names.data 内で,F CHR という変数で指定されるファイルに出力されます。 filetype = cube とする事により, cube 形式で出力されます。このとき, F\_CHR で指定される file の名前は, \*.cube の形式である必要があります。cube ファイルは「革新的シミュレーションソフトウエアの研究開発」プロジェク トで公開している描画ソフト Biostation viewer を使ってグラフィックス表示することが可能です。

#### **3.2** 実行ファイル **phase** を使った計算の実行

ここで、全エネルギーを求めてみます。お使いの計算機上に, MPI がインストールされていることを確認し,

#### % mpirun -np A  $\ldots$ /../bin/phase ne=B nk=C

とタイプして下さい。ここで, A, B, C はそれぞれ, 計算に使用するプロセッサーの数, エネルギー準位の分割 計算の数,および, k 点の分割計算の数を指します。これらのパラメーターの値の間には, A = B × C という関 係が成り立っていなければなりません。

また,1 CPU の計算機を使う場合には,

#### % mpirun ../../bin/phase

として下さい。この後,リターン・キーを押してジョブを投入します。

計算の途中経過を確認するには,計算のログ・ファイルである output000 に書き込まれている全エネルギーの 計算結果が,暫時減少しているかどうかを見るのが,最も簡便な方法でしょう。2 ノード以上で並列計算を行なっ た場合には, output000\_001 や output000\_002 なども出力されますが, これらは別のノードの出力であり, 並列 デバッグ出力を行わない限り、空のファイルです。

ここでは,

#### % grep TOTAL output000

として得られた結果を列記します。Si8 のサンプルを使って得られた output000 に対して,上記の grep をおこな うと、次のような結果が表示されます。

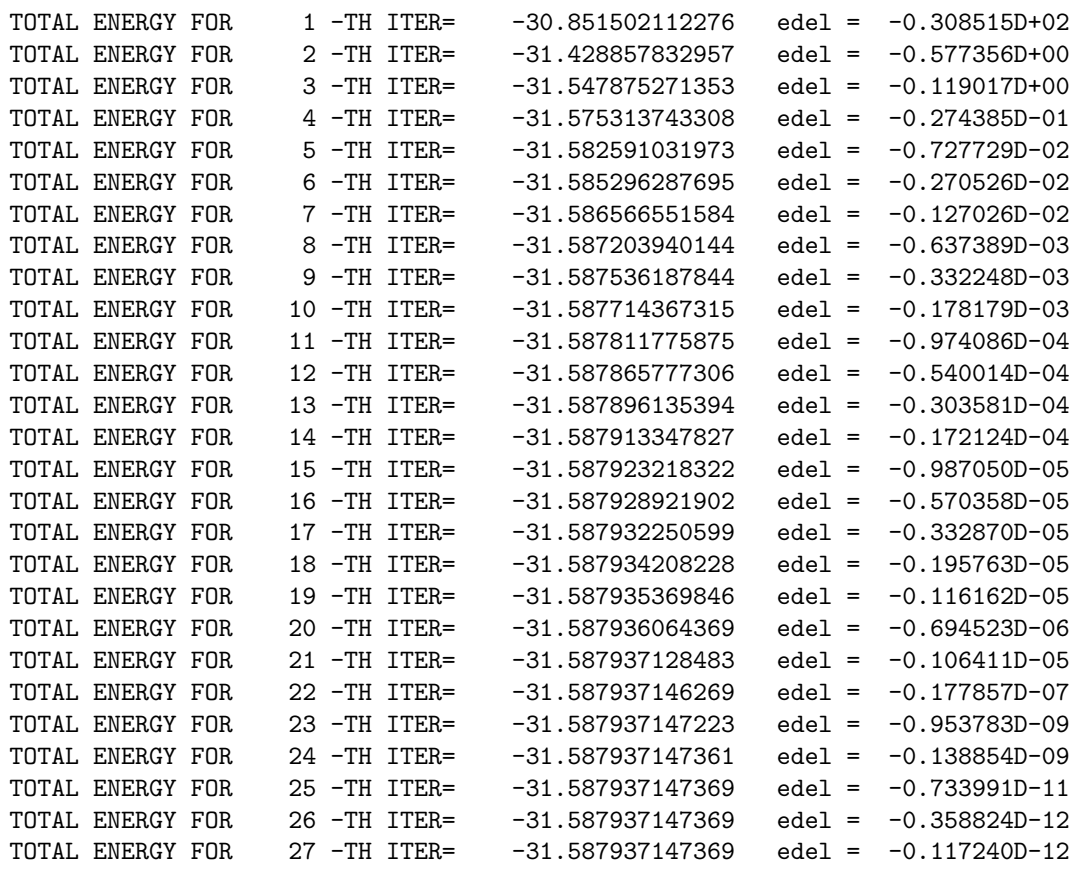

計算を繰り返す毎に、全エネルギーの値が収束してゆく様子が分かります。この計算は、第3.1節の入力ファイ ルに書かれた、全エネルギーに対する収束条件を満たしたところで終了しています。お使いの計算機でも、同じ 結果が得られるかどうかを確認して下さい。

計算が終ったら、ファイル,nfchr.cube,が作られているはずです。「革新的シミュレーションソフトウエアの 研究開発」プロジェクトで公開している描画ソフト Biostation viewer を用いて,原子構造図や,電荷密度分布の 3 次元表示を行うことができます。

ここでは,そのうちの電荷密度分布を図 3 に示します。

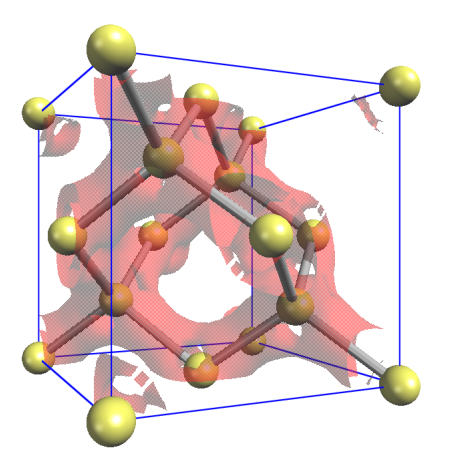

図 3: シリコン結晶の電荷密度分布 (原子数を増やすなど, cube file に修正を加えています)

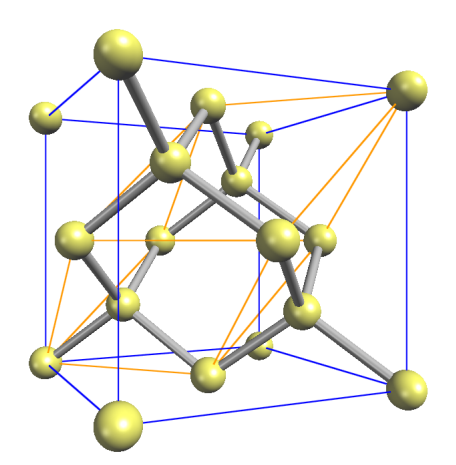

図 4: Si2 の原子構造図。黄線は原子 2 個を含む基本格子を表す

# **4** 例題 **2**:バンド計算 **–** シリコン結晶 **(Si**2**)**

今度は、バンド計算を行なってみましょう。シリコン原子が構成するダイヤモンド構造の基本格子は、原子2個 を含むので、ここでは、シリコン原子 2個からなる Si2 という系を扱います。原子構造は図 4 に,また,本節で 行なう作業の手順は図 5 に示しました。

#### **4.1 SCF** 計算

その後、例題が納められているディレクトリーである samples の中の Si2 というディレクトリーに入ります。 そこで, scf というディレクトリーに入り, その中で, 第3節と同様の手順に従って, phase を使った計算を行な い,全エネルギーの計算結果を収束させます。

ファイル file names.data の中で,

```
F_I INP = './input_scf_Si.data'
F_POT(1) = '.././pp/Si_lday91_nc_01.py'...
```
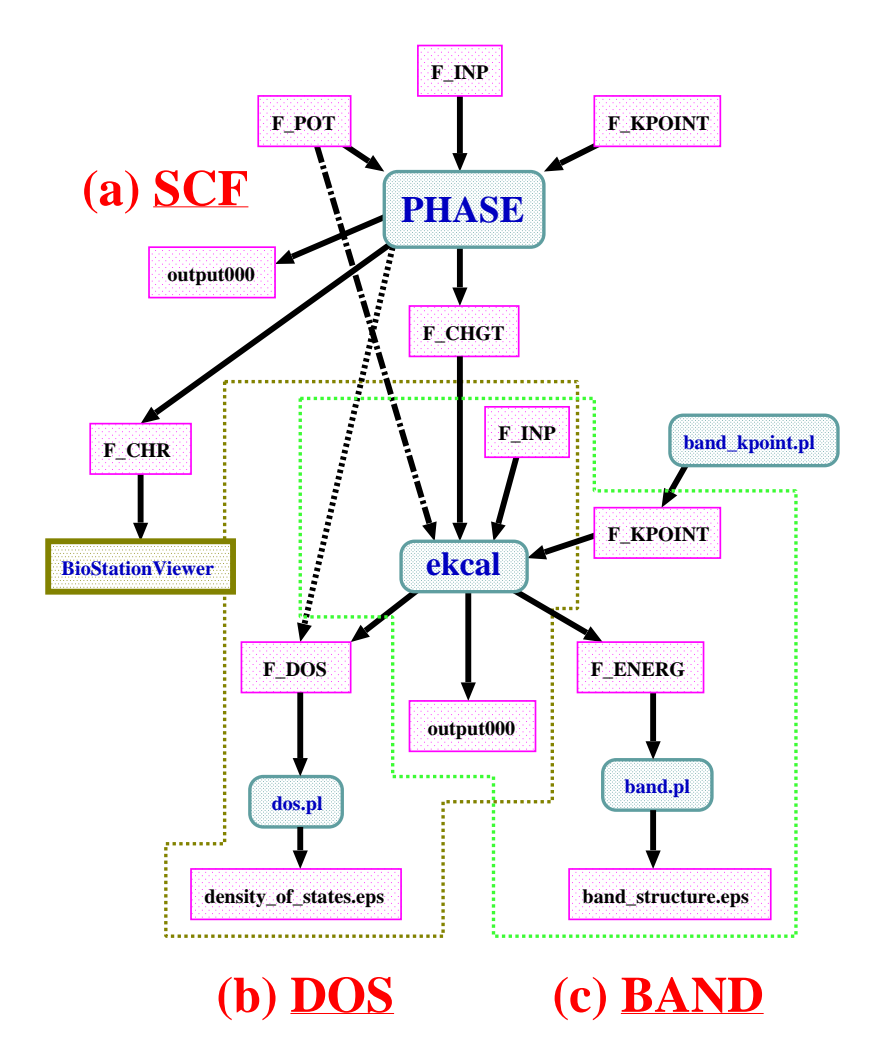

図 5: 例題 2: Si<sub>2</sub> を使ったバンド計算の処理過程のフローチャート. (a) SCF 計算 (第 4.1 節), (b) 状態密度 (DOS) の計算(第 4.2 節), (c) バンド構造図 (第 4.3 節). 実行ファイル PHASE に向かう矢印は入力を,逆は出力を指す. また、青色と赤色はそれぞれ、実行ファイルと入出力ファイルを指している. F\_INP (input\_scf\_Si.data 等):入力 ファイル, F POT (Si ldapw91 nc 01.pp):擬ポテンシャル, PHASE:本プログラムの実行ファイル本体で,電荷密 度分布の計算結果を F\_CHGT (nfchgt.data) に出力. ekcal: F\_CHGT を入力ファイルとして、第4.2節では状態 密度の計算結果を F\_DOS (dos.data) に出力。第 4.3 節では、同じ入力ファイルを使ってバンド計算を行ない, そ の結果を F ENERG (nfenergy.data) に出力. band kpoint.pl:*k* 点の入力データである F KPOINT (kpoint.data) を生成する Perl スクリプト. dos.pl:F DOS (dos.data) を入力ファイルとして,状態密度の Postscript ファ イル density of states.eps を生成する Perl スクリプト. band.pl:各 *k* 点のエネルギーデータの出力ファイル F ENERG (nfenergy.data) を基に,バンド構造を Postscript ファイル band structure.eps に出力する Perl スク リプト. output000:計算結果の標準出力データ (ログファイル).

```
として指定されている入力ファイル input_scf_Si.data の、第3節で用いた入力ファイルとの違いは、取り扱う原
子の数の違いによるものです。
accuracy{
      cutoff_wf = 9.00 rydberg
      cutoff_c d = 36.00 rydberg
      num\_bands = 8}
structure{
      unit_cell_type = Bravais
      unit_cell{
          a = 10.26, b = 10.26, c = 10.26alpha = 90, beta = 90, gamma = 90}
      symmetry{
          crystal_structure = diamond
      }
      atom_list{
          atoms{
               #tag rx ry rz element
                  0.125 0.125 0.125 Si
                  -0.125 -0.125 -0.125 Si
          }
      }
}
```
エネルギー準位数を表す num bands の値は,2 個という原子数に応じて,前回よりも小さく取ってあります。 格子ベクトルの大きさが前回の半分の値になっているのは,座標の取り方の違いによるものです。 この入力ファイルを使って,

#### % mpirun ../../../bin/phase

として計算するわけですが,この計算が終わると,file names.data というファイルの中で,変数 F CHGT の入 力値として指定されている出力ファイル nfchgt.data に、計算によって得られた電荷の情報が出力されます。

#### **4.2** 状態密度 **(DOS)** の計算

次に,

% cd ../dos

として、dos という名前のディレクトリーに移ります。こうして別ディレクトリーを利用するのは、波動関数の計 算結果の出力ファイルである zaj.data が上書きされるのを避けるためです。

このディレクトリーにある制御用ファイル file\_names.data では、入出力ファイル名が以下のように指定されて います。

 $F_I$ INP = './input\_dos\_Si.data'  $F_POT(1) = '.././pp/Si_ldapw91_nc_01(pp')$ ... ...  $F_CCHGT = '../scf/nfchgt.data'$ ... ...  $F$ \_ENERG =  $'$ ./nfenergy.data' ... ... ... ... ... ... ... ... ... ... ... ... ... ... ... ... ... ... ... ... ... ... ... ... ... ... ... ... ... ... ... ... ... ... ... ... ... ... ... ... ... ... ... ... ... ... ... ... ... ... ... ... ... ... ... ...

```
入力ファイルは input dos Si.data と nfchgt.data の 2 つです。
 入力ファイル input_dos_Si.data について, 前節の計算で使った入力ファイル input_scf_Si.data と異なる部分を
以下に示します。
Control{
      condition = fixed_charge
}
accuracy{
       cutoff_wf = 9.00 rydberg
       cutoff\_cd = 36.00 rydberg
       num\_bands = 8ksampling{
              method = mesh
              mesh\{ nx = 4, ny = 4, nz = 4 \}}
       smearing{
              method = tetrahedral
       }
       xctype = ldapw91
       initial_wavefunctions = matrix_diagon
           matrix_diagon{
             cutoff_wf = 9.00 rydberg
           }
       ek_convergence{
              num_max_iteration = 200
              sw_eval_eig_diff = on
              delta_eigenvalue = 1.e-8 hartree
              succession = 2
      }
}
postprocessing{
      dos{
         sw\_dos = ONmethod = tetrahedral !{ tetrahedral | Gaussian }
         deltaE_dos = 1.e-3 eV
         nwd_window_width = 10
      }
}
 最初のタグである Control の部分で,phase による計算で得られた電荷の分布を固定することが指定されていま
```
す。第 2 のタグでは,*k* 点の標本数を 4*×*4*×*4 にして四面体法を用いることと,バンド計算に必要な ek convergence の収束条件とを指定しています。最後のタグでは,計算終了後の後処理の過程で,四面体法による状態密度の計 算結果の書き出しと,その際のエネルギーの精度が指定されています。

2つめの入力ファイルである電荷密度のデータは、図 5からも分かるように、第4.1節の計算で得られた出力 ファイル nfchgt.data を使います。これは,入出力ファイルの制御用ファイル file names.data の中で,

 $F_C HGT = '../scf/nfchgt.data'$ 

として指定されています。擬ポテンシャルも

 $F_POT(1) = \cdot$ ../../pp/Si\_ldapw91\_nc\_01.pp'

として,第 4.1 節と共通のものを使います。

これらの入力ファイルを使って状態密度の計算を行なうわけですが, ekcal は1プロセッサーのみに対応してい るので,その計算は,

% mpirun ../../../bin/ekcal

として行ないます。 これでバンド計算が実行され,nfenergy.data という出力ファイルが生成されます。これは、各 k 点ごとのエネ ルギー値を,エネルギーの低い方から順に書き出したもので,その最初の部分は以下のようになっています。 num\_kpoints = 141 num\_bands = 8  $n$ spin = 1 Valence band max  $=$  0.233846 === energy\_eigen\_values ===  $ik = 1 ( 0.000000 0.500000 0.500000 )$ -0.0484324491 -0.0484324491 0.1258095002 0.1258095002 0.2619554320 0.2619554320 0.6015285289 0.6015285289 === energy\_eigen\_values ===  $ik = 2 ( 0.000000 0.490000 0.490000 )$ -0.0540717117 -0.0427149546 0.1258687813 0.1258687813 0.2607026827 0.2633829946 0.6006244013 0.6006244013 === energy\_eigen\_values ===  $ik = 3 ( 0.000000 0.480000 0.480000 )$ -0.0596299923 -0.0369220783 0.1260465996 0.1260465996 0.2596226501 0.2649874134 0.5980547648 0.5980547648 === energy\_eigen\_values ===  $ik = 4 ( 0.000000 0.470000 0.470000 )$ -0.0651046420 -0.0310567694 0.1263428799 0.1263428799 0.2587131916 0.2667706685 0.5941566835 0.5941566835 === energy\_eigen\_values ===  $ik = 5 ( 0.000000 0.460000 0.460000 )$ -0.0704931128 -0.0251220735 0.1267574962 0.1267574962 0.2579721226 0.2687346642 0.5892968047 0.5892968047

最初の 2 行は,それぞれ,*k* 点とバンドの数を表します。3 行目は,この計算でスピン分極は考慮されていないこ とを,また,4 行目は価電子帯上端におけるエネルギーの値を指しています。

次に, ekcal による計算結果の解析用 Perl スクリプトである dos.pl を使って, 電子状態密度の図を描くことに します。描画するエネルギー範囲の最小値 E1 と最大値 E2 を決めて,

#### % dos.pl dos.data -erange=E1,E2

とすると,Postscript 形式の状態密度図 density of states.eps が得られます。また,-with fermi というオプション をつけて,この処理を実行すると,生成される状態密度図にフェルミ・レベルが点線で描かれます。ただし,ギャッ プのある系では,価電子帯のエネルギー最大値のところに点線が引かれます。 ここでは,

#### % dos.pl dos.data -erange=-13,5 -with\_fermi

として得られた状態密度を,図 6 に示します。 dos.pl の動作環境や詳細な使用法については、tools のマニュアルをご参照下さい。

#### **4.3** バンド構造図

今度は band という名前のディレクトリーに移ります。

% cd ../band

ここに格納されているファイル file\_names.data では、以下のように,

 $F_I$ INP = './input\_band\_Si.data'  $F_POT(1) = \cdot$ ../../pp/Si\_ldapw91\_nc\_01.pp' F\_KPOINT = '../tools/kpoint.data'

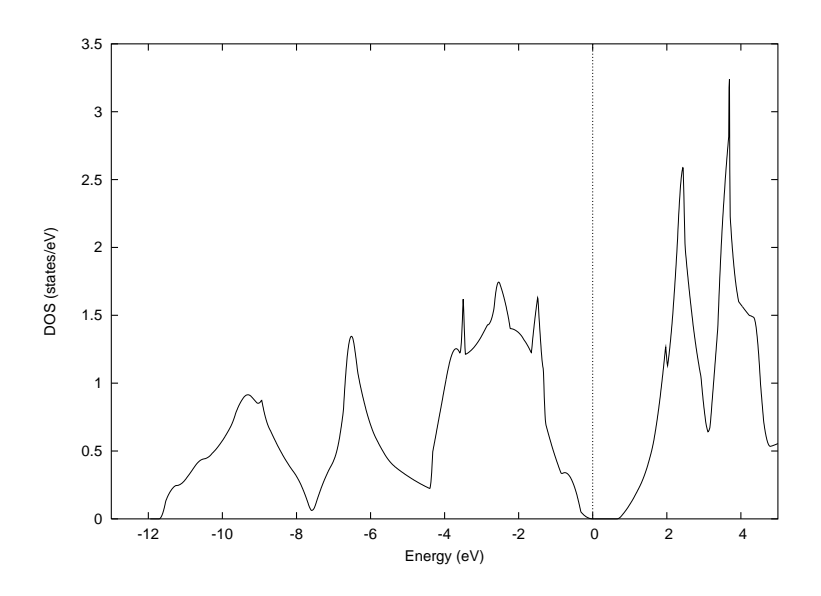

図 6: ekcal による計算で得られたシリコンのダイヤモンド構造の状態密度

#### $F_C HGT = '../scf/nfchgt.data'$

... ...

入力ファイルとして input band Si.data を使用することと,*k* 点のデータを kpoint.data から入力することが指 定されています。

入力ファイル kpoint.data は, Perl スクリプト band\_kpoint.pl と bandkpt\_fcc\_xglux.in という補助ファイルを 使って,

#### % band\_kpoint.pl bandkpt\_fcc\_xglux.in

#### として生成することができます。

また, Si\_ldapw91\_nc\_01.pp と nfchgt.data は第 4.2 節同様, それぞれ, pp と scf というディレクトリーにある ものを使います。

これらの入力ファイルを使って,再び ekcal の計算を行ないます。

#### % mpirun ../../../bin/ekcal

こうして得られた出力ファイル nfenergy.data を基に,Perl スクリプト band.pl を用いて,

#### % band.pl nfenergy.data bandkpt\_fcc\_xglux.in -erange=E1,E2 -with\_fermi

としてデータ処理することにより,Postscript 形式のバンド構造図である band structure.eps を出力します。こ こでは,描画するエネルギー範囲の最小値 E1 と最大値 E2 を,以前同様 E1 = -13 と E2 = 5 として得られた結 果を,図 7 に示します。

#### **5** 例題 **3**:原子構造の最適化

これまでの計算では,安定な原子構造を最初から指定して,それに応じた電子状態の計算を行なって来ました。 本節では、わざと安定な原子配置から原子位置をずらして、そこからの緩和過程を計算してみます。再び Si2 の ディレクトリーに入り,さらにその下にある relax という名のディレクトリーに移ります。

#### % cd Si2/relax

あるいは,前節のバンド構造の計算用のディレクトリーからだと,

% cd ../relax

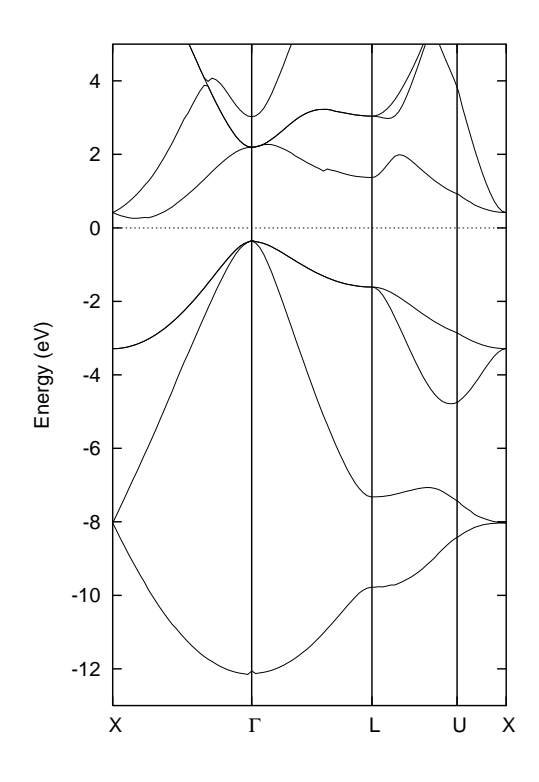

図 7: ekcal による計算で得られた Si2 のバンド構造

```
となります。
```
さて,ここにある制御用ファイル file names.data の中では,

```
F_INP = './input_relax_Si.data'
 ...
```

```
F_DYNM = './nfdynm.data'
```

```
...
```
として、入力ファイル input\_relax\_Si.data と、原子の位置座標と各原子に働く力の計算結果の出力ファイル nfdynm.data とが指定されています。この入力ファイルの,第 4節で用いた scf ディレクトリーにあるinput scf Si.data という入力ファイルとの主な違いは,

structure{

```
...
atom_list{
    atoms{
      #tag rx ry rz element mobile
           0.130 0.130 0.130 Si yes
          -0.130 -0.130 -0.130 Si yes
    }
}
```
}

として,格子間隔を 0.125 から 0.130 に変えていることです。また, mobile 変数の値を yes にして,原子位置 を可変にしています。

原子に働く力の収束条件は、同じ入力ファイルの中の計算精度のタグの部分で,

accuracy{

force\_convergence{

```
max_force = 1.0e-3
      }
}
として与えられています。
% mpirun ../../../bin/phase
として計算して得られる出力ファイル nfdynm.data は以下の通りです。
#
\# a_vector = 0.0000000000000 5.13000000000 5.13000000000
# b_vector = 5.1300000000 0.0000000000 5.1300000000
# c_vector = 5.1300000000 5.1300000000 0.0000000000
# ntyp = 1 natm = 2
# (natm->type) 1 1
# (speciesname) 1 : Si
#
cps and forc at (iter_ion, iter_total = 1 34 )
   1 1.333800000 1.333800000 1.333800000 -0.010794 -0.010794 -0.010794
   2 -1.333800000 -1.333800000 -1.333800000 0.010794 0.010794 0.010794
cps and forc at (iter_ion, iter_total = 2 53)
   1 1.331707297 1.331707297 1.331707297 -0.010402 -0.010402 -0.010402
   2 -1.331707297 -1.331707297 -1.331707297 0.010402 0.010402 0.010402
cps and forc at (iter_ion, iter_total = 3 75 )<br>1   1.327597870   1.327597870   1.327597870   –0.
   1 1.327597870 1.327597870 1.327597870 -0.009614 -0.009614 -0.009614
   2 -1.327597870 -1.327597870 -1.327597870 0.009614 0.009614 0.009614
cps and forc at (iter_ion, iter_total = 4 100 )
   1 1.321624355 1.321624355 1.321624355 -0.008433 -0.008433 -0.008433
   2 -1.321624355 -1.321624355 -1.321624355 0.008433 0.008433 0.008433
cps and forc at (iter_ion, iter_total = 5 127)
   1 1.314015753 1.314015753 1.314015753 -0.006865 -0.006865 -0.006865
   2 -1.314015753 -1.314015753 -1.314015753 0.006865 0.006865 0.006865
cps and forc at iter\_ion, iter_total = 6 155 )
   1 1.305076108 1.305076108 1.305076108 -0.004930 -0.004930 -0.004930
   2 -1.305076108 -1.305076108 -1.305076108 0.004930 0.004930 0.004930
cps and forc at (iter_ion, iter_total = 7 184 )
   1 1.295180554 1.295180554 1.295180554 -0.002671 -0.002671 -0.002671
   2 -1.295180554 -1.295180554 -1.295180554 0.002671 0.002671 0.002671
cps and forc at iter\_ion, iter_total = 8 213)
   1 1.284767108 1.284767108 1.284767108 -0.000159 -0.000159 -0.000159
   2 -1.284767108 -1.284767108 -1.284767108 0.000159 0.000159 0.000159
```
このうち、#記号で始まる部分は入力データの一部を表していますが、その次の行は、イオンすなわちコア原 子の位置座標を一回更新する間に、全更新回数が 34 回であったこと、すなわち、この間に波動関数が 33 回更新 されたことを示しています。波動関数の更新に対する収束条件は、第3節の例題と同様に、全エネルギーに対し て課されています。

また, その次の 2 行は, 原子の番号, 原子位置 (x,y,z, bohr 単位), および力の成分 (x,y,z, hartree/bohr 単位) の計算結果を表しています。これにより,結果を下まで辿ってゆくと,計算が進むにつれて,原子に働く力が急激 に減少してゆくことが分かります。最後の更新で,力の各成分の計算結果が,最初に指定された収束条件以下に なったために,緩和過程の計算が終了しています。

# **6** 例題4**:** 振動解析 **-** シリコン結晶 **(Si**2**)**

#### **6.1** 入力ファイルの説明

この節では振動解析の仕方を説明しますが,例題 2 の SCF 計算の節の内容を理解してることを前提とします。 まず、シリコン結晶の振動解析を行うために、サンプルディレクトリの phonon/Si2 というディレクトリーに移 ります。

cd phase/samples/phonon/Si2

ここに格納されている nfinput.data では element list

```
element_list{ #units atomic_mass
                        #tag element atomicnumber mass
                         Si 14 28.0855
```
}

にシリコン原子の質量 28.0855 amu が指定されています。質量の単位を原子質量単位とすることを#units の後に atomic mass を記述することで指定しています。

この入力には振動解析を制御する Phonon ブロックがあります。

```
Phonon{
  sw_phonon = on
   sw_calc_force = on
   displacement = 0.1
   sw_vibrational_modes = on
}
```
sw\_calc\_force と sw\_vibrational\_modes がともに ON になっているので, 振動解析のための力計算を行い, それが すべて完了したあとに,振動解析が行われます。 SCF 計算行ったときと同じ様にして,PHASE を実行してください。

 $%$  mpirun  $. /. /. /.$ bin/phase

この計算が終わると,出力ファイル mode.data に振動解析の結果が出力されます。mode.data の最初の部分は以 下のようになっています。

```
--- primitive lattice vectors ---<br>0.00000000000    5.0875600000    5.0875600000
 0.0000000000 5.0875600000 5.0875600000
  5.0875600000 0.0000000000 5.0875600000
  5.0875600000 5.0875600000 0.0000000000
--- Equilibrium position and mass of each atom---
Natom= 2
    1 1.2718900000 1.2718900000 1.2718900000 51196.42133 Si
    2 -1.2718900000 -1.2718900000 -1.2718900000 51196.42133 Si
--- Vibrational modes ---
Nmode= 6 Natom= 2
n= 1 T1u
   hbarW= 0.00000000E+00 Ha = 0.00000000E+00 eV; nu= 0.00000000E+00 cm^-1
    1 0.0000000000 0.0000000000 0.7071067812
    2 0.0000000000 0.0000000000 0.7071067812
```
最初の二行目から三行目は基本並進ベクトルをあらわしています。六行目は原子数を表しています。その次の行か らは,原子の番号,デカルト座標,質量,ラベルが一行にあらわされています。Vibrational modes というタイト ル行の次の行にはモード数と原子数があらわされています。これ以降には各振動モードの既約表現を先頭行とし て,次行に振動数があらわされ,その次の行から固有ベクトルがあらわされています。固有ベクトルは原子の番 号の後にその原子に帰属するベクトルの3成分があらわされています。

#### **6.2** 振動数レベル図

振動解析の出力ファイル mode.data から振動数の情報を取り出し、図にして見ましょう。

#### % freq.pl mode.data

とすると, Postscript 形式の振動数レベル図 freq.eps が得られます。これを図 8 に示します。この図から振動数が 517 cm<sup>−1</sup> であるモードがあることが分かります。このモードの既約表現は T<sub>2q</sub> であるので, 同じ振動数のモード が三重に縮重しています。T2q モードはラマン活性であり、図には既約表現の記号の右側に記号 R でそのことが 示されています。赤外活性である場合には IR と示されます。

#### **6.3** 振動モードの可視化

BioStationViewer を使用すると,固有ベクトルを矢印表示したり,原子が振動するアニメーションとして振動 モードを可視化したりできます。それを行うには,まず振動解析の出力ファイル mode.data から振動数の情報を 取り出し,拡張 Trajectory 形式のファイル (拡張子:tr2) を作成するスクリプト animate.pl を使用します。

#### % animate.pl mode.data control.inp

とすると,拡張 Trajectory 形式のファイルがモードの数だけ出力されます。control.inp には以下のように切り出 すセルの原点とベクトルが指定されています。

origin 1.27189 1.27189 1.27189 vector1 10.17512 0 0 vector2 0 10.17512 0 vector3 0 0 10.17512

この入力では切り出すセルをブラベー格子の単位胞にとり、セルの原点にシリコン原子がくるように設定していま す。たとえば,出力された拡張 Trajectory 形式のファイル mode\_6.tr2 を BioStationViewer で表示させると, 図 9のように固有ベクトルが矢印で示されます。また、BioStationViewer の Trajectory 機能により、原子が振動す る様子を見ることができます。図 9 に示されているセルは,出力された grid.mol2 ファイルを読み込ことで表示で きます。

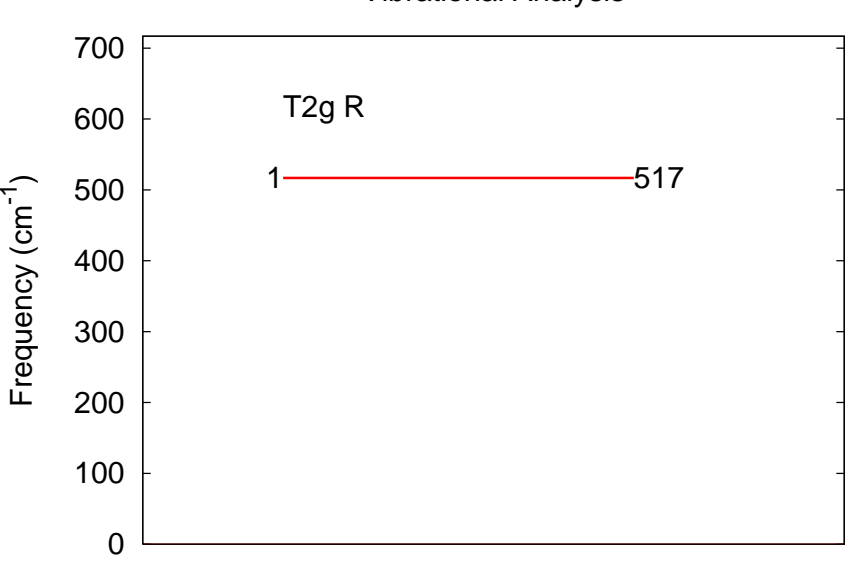

Vibrational Analysis

図 8: バルク Si の領域中心フォノンモードの振動数

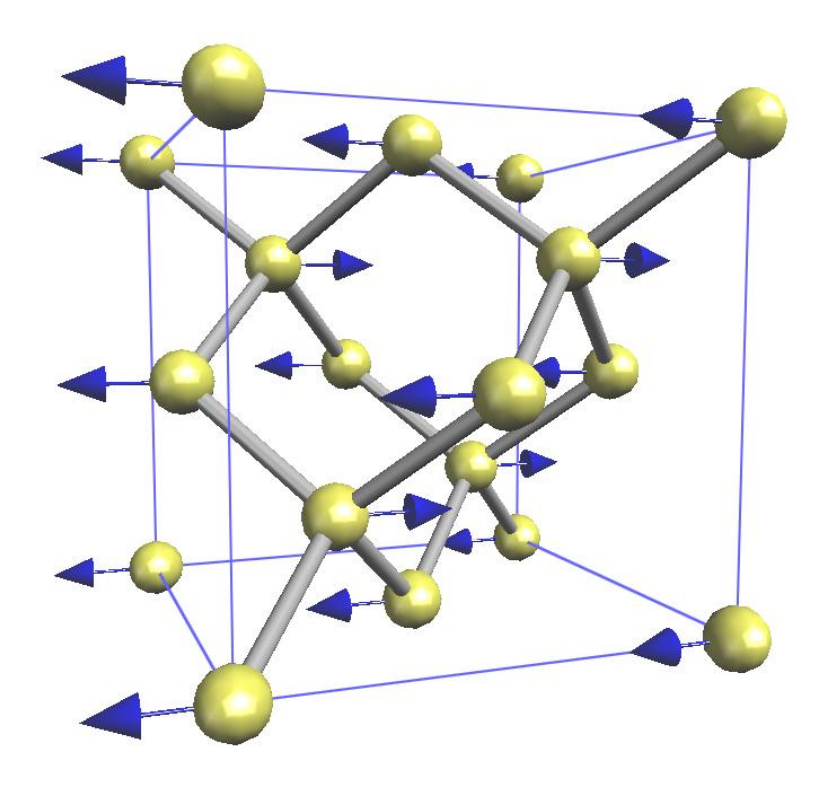

図 9: バルク Si の領域中心フォノンモードの固有ベクトル

#### **7** 例題 **5:** ストレステンソルと弾性定数 **(Si)**

この節ではストレステンソルと弾性定数を求めてみましょう。尚、問題を簡単にするため、本節では立方晶のみ を扱います。より一般的な結晶構造をもつ系で計算した場合、本節で与えられる式と係数をそのまま用いること は出来ませんのでご注意ください。

#### **7.1** 入力ファイル

必要な入力ファイルは前節までと同様、file names.data と file names.data の中で指定してある擬ポテンシャル ファイル、Si scf.in です。ストレステンソルの計算に必要な変更は Si scf.in だけです。 それでは、計算を実行するディレクトリへ移りましょう。

% cd PATH\_TO\_WORKING\_DIRECTORY\_FOR\_STRESS

使用する Si scf.in の内容は以下の通りです。

```
1:Control{
 2: cpumax = 24 hour
 3:}
 4:
 5:accuracy{
 6: cutoff\_wf = 20.25 rydberg
 7: cutoff_cd = 81.00 rydberg
 8: num_bands = 20
 9: xctype = ggapbe
10: ksampling{
11: method = mesh
12: \text{mesh}\{ \text{nx} = 8, \text{ny} = 8, \text{nz} = 8 \}13: }
14: smearing{
15: method = tetrahedral
16: }
17: scf_convergence{
18: delta_total_energy = 1.0e-10 hartree
19: succession = 3
20: }
21: force_convergence{
22: delta_force = 1.0e-4
23: }
24: initial_wavefunctions = matrix_diagon
25: matrix_diagon{
26: cutoff_wf = 5.00 rydberg
27: }
28: initial_charge_density = Gauss
29:}
30:
31:structure{
32: unit_cell_type = primitive
33: unit_cell{
34: #units angstrom ! Unit of LENGTH changes to Angstrom.
35: a_vector = 0.0000000000 2.7296850000 2.7296850000
36: b_vector = 2.7296850000 0.0000000000 2.7296850000
37: c_vector = 2.7296850000 2.7296850000 0.0000000000
38: }
39: symmetry{
40: crystal_structure = diamond
41: }
```

```
42: atom_list{
43: coordinate_system = internal
44: atoms{
45: #tag rx ry rz element mobile weight
46: 0.125 0.125 0.125 Si yes 1
47: -0.125 -0.125 -0.125 Si yes 1
48: }
49: }
50: element_list{ #tag element atomicnumber dev
51: Si 14 1.2
52: }
53:}
54: 55:structure_evolution{
56: stress{
57: sw_stress=1
58: }
59:}
```
ここで、赤文字で示してある部分 (55 行目から 59 行目まで) がストレステンソルを計算する為の必須タグです。 また、上記リスト左部分の数字 (n:) は本 tutorial で便宜上付けたものであり、実際のファイルに記述してはいけ ません。

これまでの SCF 計算と同様にして PHASE を実行します。

#### % mpirun PATH\_TO\_PHASE &

ここでは、比較的長い計算時間を要しますので、「&」を付けてバックグラウンドで実行しています。 計算が終了したら結果を確認しましょう。

- % grep -A3 'STRESS TENSOR\$' OUTPUT\_FILENAME
- STRESS TENSOR

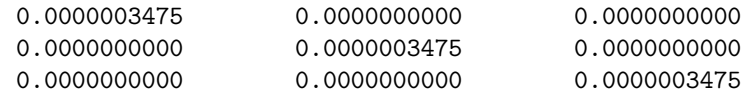

ここで得られたストレステンソルは

$$
\begin{pmatrix}\nX_x & X_y & X_z \\
Y_x & Y_y & Y_z \\
Z_x & Z_y & Z_z\n\end{pmatrix}
$$
\n(1)

の形式で出力されています。出力単位は [Hartree/Bohr<sup>3</sup>] です。上の結果では入力データとして僅かに格子定数を 小さく取ってあるため、正の *Xx, Yy, Z<sup>z</sup>* が出力されています。構造最適化などにより、原子間隔が釣り合いの位 置にある時はストレステンソルの各成分は 0 になります。

また、釣り合いの位置からの格子変形 (*≡ e*)、スティフネス定数 (*≡ c*) を用いると次のようなフックの法則が成 り立ちます。

$$
X_x = c_{11}e_{xx} + c_{12}e_{yy} + c_{12}e_{zz}
$$
  
\n
$$
Y_y = c_{12}e_{xx} + c_{11}e_{yy} + c_{12}e_{zz}
$$
  
\n
$$
Z_z = c_{12}e_{xx} + c_{12}e_{yy} + c_{11}e_{zz}
$$
  
\n
$$
X_y (= Y_x) = c_{44}e_{xy}
$$
  
\n
$$
Y_z (= Z_y) = c_{44}e_{yz}
$$
  
\n
$$
Z_x (= X_z) = c_{44}e_{zx}
$$
\n(2)

#### **7.2** 弾性定数

さて、ストレステンソルの計算が出来ましたので、弾性定数を求めてみましょう。その為には、まず、ストレス テンソルが0となるような格子定数を求めなければなりません1。すなわち、前節で示した入力ファイルの35行 目から 37 行目を調節します。

<sup>1</sup>必要条件ではありませんが、正しくストレステンソルが計算されている事を確認する意味でも精密な格子定数を求められるようお勧めし ます。

ここでは、ストレステンソルが (ほぼ) 0 となるような格子定数を与えることにしますが、実際の計算では、 PHASE 利用者自身によって探すことになります。

35: a\_vector = 0.0000000000 2.7297895000 2.7297895000 36: b\_vector = 2.7297895000 0.0000000000 2.7297895000

37: c\_vector = 2.7297895000 2.7297895000 0.0000000000

格子定数を上のように書き換え、前節と同様にしてストレステンソルを計算すると以下のような結果が得られる はずです。

% grep -A3 'STRESS TENSOR\$' OUTPUT\_FILENAME

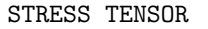

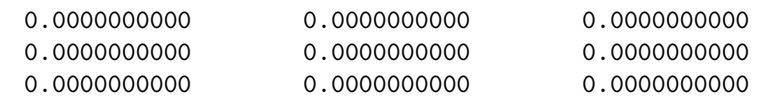

各成分が十分小さくなっていること (あるいは 0 になっていること) を確認して下さい。次に、*x* 軸方向だけを僅 かに (ここでは 0.005 angstrom)<sup>2</sup>ずらします。

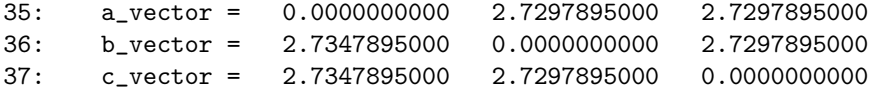

再度、格子定数を上のように書き換えます。また、この時には 39 行目から 41 行目までの symmetry タグは 必ず消して (あるいはコメントアウトして) ください。編集を終えた上で計算した結果は以下のようになります。

% grep -A3 'STRESS TENSOR\$' OUTPUT\_FILENAME STRESS TENSOR

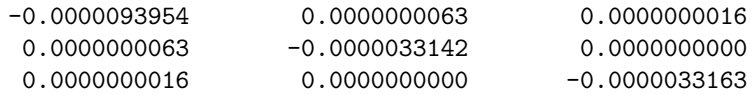

ここで、本計算では回転や剪断ひずみを与えていませんので、非対角項は理論的に 0 となるべきところです。従っ て、上の結果で現れている非対角項は数値誤差によるものと考えられます。また、対称性により、*Y<sup>y</sup>* 成分と *Z<sup>z</sup>* 成 分も一致すべきところですので、以下弾性定数の見積りに際しては *Yy*, *Z<sup>z</sup>* それぞれの平均値 (*−*0*.*00000331525) を用いることにします。

計算で用いた格子定数と釣り合いの位置からの変形 (ここでは *x* 軸方向へ 0.01 angstrom)、得られたストレス テンソルを式 (2) へ代入すると、スティフネス定数 (*c*11, *c*12) がそれぞれ

$$
\begin{aligned}\nc_{11} &= 1.5091525 \\
c_{12} &= 0.5325178\n\end{aligned}\n\tag{3}
$$

のように求まります (単位は [10<sup>12</sup>dyn*/*cm<sup>2</sup> ])。

一方、弾性定数 (ヤング率 (*≡ Y* )・ポアソン比 (*≡ P*)・体積弾性率 (*≡ V* )) はスティフネス定数を用いて次のよ うな式で書き表されます3。

$$
Y = \frac{c_{11}^2 + c_{11}c_{12} - 2c_{12}^2}{c_{11} + c_{12}}
$$
  
\n
$$
P = \left| \frac{c_{12}}{c_{11} + c_{12}} \right|
$$
  
\n
$$
V = \frac{c_{11} + 2c_{12}}{3}
$$
\n(4)

これに式 (3) の結果を代入すれば Si の弾性定数が以下のように求まります。

$$
Y \approx 1.231[10^{12} \text{dyn/cm2}] = 123.1[\text{GPa}]
$$
  
\n
$$
P \approx 0.261
$$
  
\n
$$
V \approx 0.858[10^{12} \text{dyn/cm2}] = 85.8[\text{GPa}]
$$
 (5)

以上でストレステンソルおよび弾性定数の説明は終りです。

より精度の高い弾性定数の計算を行ないたい場合、cutoff\_wf, cutoff\_cd を大きめにとり、電子状態を充分に 収束させなければなりません。他の例題に比べ時間の掛かる計算になりますが、是非チャレンジしてみて下さい。

<sup>3</sup>剛性率は *Y /*(2 + 2*P*) と書けます。

<sup>2</sup>unit cell としては *x* 軸方向に 0.01 angstrom 大きくなります。

# **8** おわりに

これで PHASE のチュートリアルは終了です。実際にご自分の研究に必要な計算を遂行する際には,PHASE, CIAO,PHASE TOOLS のユーザーズ・マニュアルもご参照下さい。